# SOGENACTIF Guide Installation API Plug-in

Version AE March 2005

This document is Property of Atos Worldline. It not may be reproduced or disclosed without authorization written beforehand.

## Atos Worldline

#### **Disclaimers**:

The File Version.txt precise Environment in which API has was compiled and tested. Installation of API on all other Environment is not warranty.

The paths and the fields present in the different Files of API not must in no case contain of spaces. The presence spaces causes of Posts Error

difficult to interpret because the value of fields concerned is truncated.

This document is Property of Atos Worldline. It not may be reproduced or disclosed without authorization written beforehand.

| SUMMARY                                                                                                    |
|----------------------------------------------------------------------------------------------------|
| 1. INTRODUCTION                                                                                                    |
| 2. LIST OF OBJECTS BOOKS                                                                                                 |
| 3. SCHEME OF FLOW AND CALL OF SCRIPTS 5                                                                                  |
| 3.1. P                                                                                                    |
| O A PAYMENT NO                                                                                                    |
| 3-D S                                                                                                    |
| STABLE                                                                                                    |
| 3.2. P                                                                                                    |
| O A PAYMENT                                                                                                    |
| 3-D S                                                                                                    |
| STABLE WITH A MAP Enlisted                                                                                               |
|                                                                                                    |
| 4. STEPS INSTALLATION FOR EXECUTE THE EXAMPLES ON THE SERVER OF                                                          |
| DEMONSTRATION                                                                                                    |
| 4.1. IF YOU ARE REGISTERED AT PROGRAM 3-D SSTABLES                                                                       |
| 9                                                                                                    |
| 4.2. CALL OF SERVER SOGENACTIF PAYMENT                                                                                   |
| 4.3. PROCEDURE OF TEST ON THE SERVER SOGENACTIF OF DEMONSTRATION                                                         |
| 11<br>4.3.1. Test of Payment for a shopping not registered at program 3-D Secure                                         |
| 4.3.2. Test of Payment for a shopping registered at program 3-D Secure                                                   |
| 4.4.                                                                                                    |
| RECEIVE THE ANSWER A THE END D                                                                                           |
| · · · · · · · · · · · · · · · · · · ·                                                                                    |
| A PAYMENT                                                                                                    |
|                                                                                                    |
| 4.5.                                                                                                    |
| RECEIVE THE ANSWER AUTOMATIC OF SERVER                                                                                   |
| S<br>OGENACTIF                                                                                                    |
|                                                                                                    |
| 5. DEVELOPMENT OF YOUR SCRIPTS                                                                                           |
| 6. HOW GO ON THE SERVER OF PRODUCTION                                                                                    |
| This document is Property of AtosWorldline. It not may be reproduced or disclosed without authorization written beforeha |
| Ref : GuideInstallationApiPlugin_Sogenactif.doc Date : 11/03/2005                                                        |
|                                                                                                    |

Guide Installation Page : 2

Г

#### 1. INTRODUCTION

This document you explains how install your API SOGENACTIF and how start your first tests of payment. To install IPY you will develop 3 Scripts and configure 3 Files of parameters. The put in place complete of API before the passage in production is place in 3 phases :

- the first tests with the Scripts Sample provided for understand the operation of IPY

- the Development of your Scripts for integration to your site

- the passage in " Pre-production " for test a request Authorization and

Facility possible of your Charter graph.

Note : this document not described not how you interface with your system Information or your base of data. In the Examples provided, the variables are already

indicated, you will program the reading and the put to day of data of

your system information.

Prerequisites :

- Knowledge of base of PHP PERL or SHELL
- Interpreter PHP PERL or SHELL

- Server HTTP for run the Scripts

Furthermore *THE GUIDE INSTALLATION,* the kit of Payment is distributed with the documentation following :

- THE PRESENTATION GENERAL (Presentation functional of supply of payment)

- THE GUIDE OF PROGRAMMER (Manual with the functions or programs of API)

- THE DICTIONARIES OF DATA (Manual with the different fields of API)

- THE GUIDE OF CUSTOMIZATION OF PAGES (Manual explaining the different opportunities of customization of pages of payment)

- THE DESCRIPTION OF JOURNALS (Manual describing the different formats of newspapers of funds).

This document is Property of AtosWorldline. It not may be reproduced or disclosed without authorization written beforehand. Ref : GuideInstallationApiPlugin\_Sogenactif.doc Date : 11/03/2005

#### 2. LIST OF OBJECTS BOOKS

File / Version.txt File specifying Environment in which API has was compiled and tested. Directory / Logo Directory of Logos of means of Payment Directory / Param certif.fr.014213245611111 Certificate of the Shop of demonstration parmcom.014213245611111 File of parameters of the Shop parmcom.sogenactif File of parameters by default pathfile File of paths Access to Files parameters Directory / Sample call request.php Example of script PHP for generate the query of Payment call\_response.php Example of script PHP for deal the Reply Manual call autoresponse.php Example of script PHP for deal the Reply Automatic call request.pl Example of script PERL for generate the query of Payment call\_response.pl Example of script PERL for deal the Reply Manual call autoresponse.pl Example of script PERL for deal the Reply Automatic Directory / Bin request executable called by the Scripts for generate the query of Payment response executable called by the Scripts for deal the **Reply Manual and Automatic** Note : As given that the procedure Installation of Scripts not depends not of their language (PHP PERL or SHELL) when we the evoke, we not will specify not extension.

This document is Property of AtosWorldline. It not may be reproduced or disclosed without authorization written beforehand.

Ref : GuideInstallationApiPlugin\_Sogenactif.doc Date : 11/03/2005

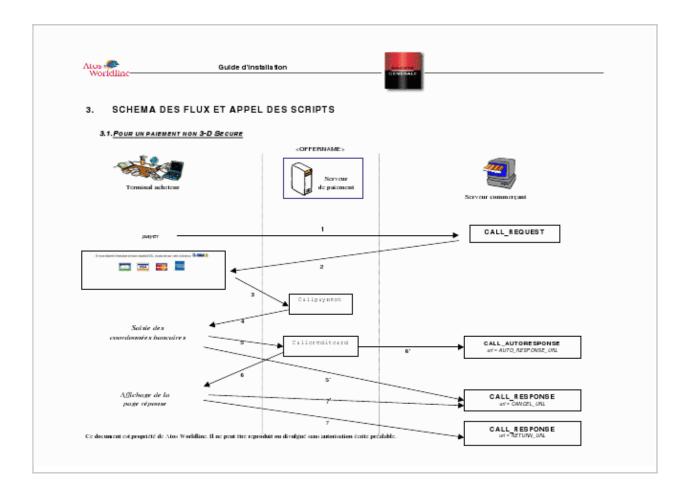

| Atosy<br>Worldline | Guide d'installation                                                                                                    |
|--------------------|----------------------------------------------------------------------------------------------------|
| 1                  | L'internaute a rempli son caddie, il souhaite passer à la caisse                                                                                                    |
| 2                  | Le script «CALL_REQUEST» est exécuté, il affiche tous les moyens de paiemet<br>acceptés par la boutique.                                                                                                    |
| 3                  | En cliquant sur un de ces moyens de paiement, l'internaute se connecte au serveur d<br>paiement.                                                                                                    |
| 4                  | Le serveur de paiement envoie le formulaire approprié pour obtenir ses coordonnée<br>bancaires.                                                                                                    |
| 5                  | Après saisie de ses coordonnées bancaires, l'internaute soumet le formulaire au serveur d<br>paiement qui va effectuer une demande d'autorisation auprès d'une institution financièn<br>impliquée dans le paiement sélectionné.                                                                                            |
| 5'                 | L'internaute peut ne pas saisir ses coordonnées bancaires et annuler sa transaction.                                                                                                    |
| 6 et 6'            | Après réception de la réponse d'autorisation, le serveur de paiement envoie simultanéme<br>une réponse au serveur commerçant (appel du script « CALL_AUTORESPONSE ») ain<br>qu'un ticket de caisse sur l'écran de l'internaute.                                                                                            |
| 7 et 7'            | A partir de ce ticket, l'internaute peut cliquer sur un bouton pour retourner sur le serve<br>commerçant, qui reçoit ainsi le résultat du paiement dans une variable cachée. Le scri<br>« CALL_RESPONSE » récupère le résultat et affiche une page appropriée.<br>Si le paiement est refusé, l'internaute suit le flux 7°. |
|                    |                                                                                                    |
|                    |                                                                                                    |
|                    |                                                                                                    |
|                    |                                                                                                    |

Ce document est propriété de Atos Worldline. Il ne peut être reproduit ou divulgué sans autorisation écrite préalable.

1 The Internet has filled its caddy, it wishes pass to the fund

2 The script " CALL\_REQUEST " is executed, it Poster all the means of Payment Accepted by the shop.

3 In clicking on a of these means of payment Internet users is login at server of payment.

4 The server of Payment sends the form appropriate for get its coordinates bank.

5 After seizure of its coordinates Banking Internet users submit the form at server of Payment that will perform a request Authorization with a institution Financial involved in the Payment selected.

5 ' The Internet may not not seize its details Banking and cancel its transaction.

6 and 6 ' After Reception of the Reply authorization the server of Payment sends simultaneously

a Reply at server shopping (Appeal of script " CALL\_AUTORESPONSE ") and a ticket of fund on screen of the user.

7 and 7 ' A from of this ticket Internet users may click on a button for return on the server

merchant, that receives and the result of Payment in a Variable hidden. The script

" CALL\_RESPONSE " recovers the result and Poster a page appropriate.

If the Payment is denied, Internet users follows the RSS 7 '.

This document is Property of Atos Worldline. It not may be reproduced or disclosed without authorization written beforehand.

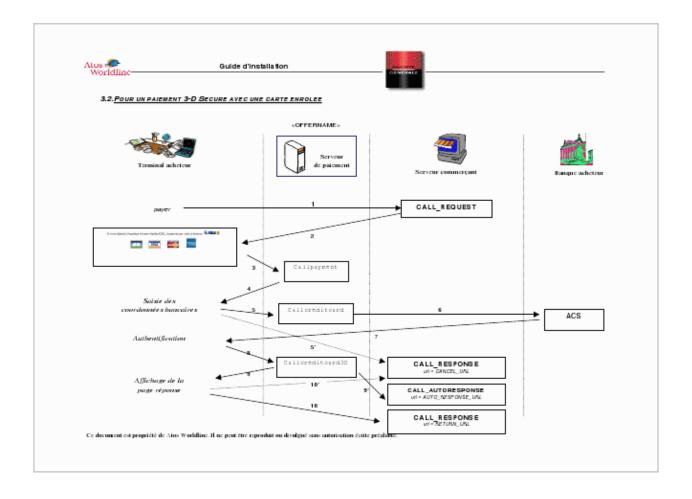

1 The Internet has filled its caddy, it wishes pass to the fund

2 The script " CALL\_REQUEST " is executed, it Poster all the means of Payment Accepted by the shop.

3 In clicking on a of these means of payment Internet users is login at server of payment.

4 The server of Payment sends the form appropriate for get its coordinates bank.

5 After seizure of its coordinates map Internet users submit the form at server of payment.

5 ' The Internet may not not seize its coordinates Banking and cancel its transaction.

6 The server of Payment transfers the coordinates map to the bank of bearer.

7 The bank of carrier Poster a form for seizure of word of Password and checks the word of Password entered.

8 The server of Payment is recipient of the Verification of word of passes and sends a request Authorization to the network bank.

9 and 9 ' After Reception of the Reply authorization the server of Payment sends simultaneously a Reply at server shopping (Appeal of script " CALL\_AUTORESPONSE ") and a ticket of fund on screen of the user.

10 and 10 ' A from of this ticket Internet users may click on a button for return on the server merchant, that receives and the result of Payment in a Variable hidden. The script

" CALL\_RESPONSE " recovers the result and Poster a page appropriate.

If the Payment is denied, Internet users follows the RSS 10 '.

This document is Property of Atos Worldline. It not may be reproduced or disclosed without authorization written beforehand.

### 4. STEPS INSTALLATION FOR EXECUTE THE EXAMPLES ON THE SERVER OF DEMONSTRATION

This first phase has for goal perform your first Payment on the server of demonstration. In each language of script the 3 Examples provided you allow of deal the 3 Posts exchanged between your server, the browser of Buyer and the server of payment.

All First you must launch Facility of Files of API :

- for a OS of type Unix : untar the File Sogenactif\_XXX\_Plug-in\_XXXX.tar in using the control Next :

tar -Xvf Sogenactif\_XXX\_Plug-in\_XXXX.tar

- for Windows : launch Sogenactif\_XXX\_Plug-in\_XXXX.exe and follow the Instructions of program installation.

**4**4..**1**1..

SSII VVOOUUSS EETTEESS IINNSSCCRRIITT AAUU PPRROOGGRRAAMMMMEE 33--D SS EECCUURREE

The shopping 014213245611111 is not registered by default at program 3-D Secure. To perform of tests with a shopping of demonstration considered as " registered " at program 3-D Secure you must use the shopping <MERCHANT ID 3D>.

To this do at prior the 3 Operations following :

- duplicate the Certificate of " demonstration " certif.fr.014213245611111 and the rename in certif.fr. <MERCHANT\_ID\_3D>.

- duplicate the File parmcom.014213245611111 and the rename in

parmcom. <MERCHANT\_ID\_3D>.

- replace the number of the Shop of demonstration (014213245611111) by the number of the Shop of demonstration 3-D Secure (<MERCHANT\_ID\_3D>) (Cf. field *merchant\_id*) in the File source call\_request.

This document is Property of AtosWorldline. It not may be reproduced or disclosed without authorization written beforehand.

Ref : GuideInstallationApiPlugin\_Sogenactif.doc Date : 11/03/2005